**УДК 67.02**

## **МАКЕТ ШКОЛЫ №36**

## Дубинкин С.Д., ученик 8Г класса Научный руководитель: Рябчиков И.С., учитель физики Муниципальное автономное общеобразовательное учреждение "Средняя общеобразовательная школа №36" г. Кемерово

В современном мире всё большее и большее применение находят 3D принтеры [1-13]. Возможность напечатать собственную 3D модель без потерь времени и больших денежных трат (только на пластик и обслуживание принтера) позволяет реализовать смелые задумки в хобби, учебной и научной деятельности. Целью данной работы было создание 3D модели школы № 36, в которой я учусь, распечатать её на 3D принтере и покрасить. Для выполнения цели были поставлены следующие задачи:

1. Выбор программы для 3D моделирования и подготовки 3D модели к печати.

2. Создание объемной модели корпусов школы (первого корпуса, второго корпуса и бассейна) – цифровых двойников.

3. Подготовка модели к печати (выбор пластика, заполнения, параметры поддержек, толщины стенок).

4. Покраска корпусов (выбор краски, окрашивание, лакирование).

Актуальность данной работы состоит не только в получении навыков моделирования, печати и окрашивания моделей, но и в абсолютной оригинальности работы, ведь мы создали первую и единственную крупную объемную модель нашей школы. В будущем мы планируем создать целый макет с прилегающей территорией. С его помощью можно будет планировать ландшафтный дизайн, мероприятия и игры на прилегающей территории, пути эвакуации в случае чрезвычайных ситуаций. И не стоит забывать про большую эстетическую ценность такого макета.

Также мы оценили, какова была бы стоимость такого макета при заказе у специализированных компаний, и убедились, что работа в этой области перспективна с точки зрения получения прибыли.

3D-технологии в той или иной форме применяются уже не одно десятилетие в разных сферах деятельности. На сегодняшний день возможности 3D-принтеров безграничны.

3D-моделирование – процесс создания трёхмерной модели объекта. Задача 3D-моделирования – разработать зрительный объёмный образ желаемого объекта. При этом модель может как соответствовать объектам из реального мира (автомобили, здания, астероид), так и быть полностью абстрактной (проекция четырёхмерного фрактала).

3D-печатью считают автоматизированные методы изготовления объектов на основе заданных параметров. Это технология, с помощью которой лазеры, экструдеры и другие специальные приборы послойно наносят материал, воссоздавая необходимую трёхмерную модель [1-8].

Главные плюсы 3D-печати в производстве [1-8] – экономия времени и денежных средств, простота в использовании. К примеру, для разработки и изготовления модели вручную, смотря на сложность форм, необходимы недели, и даже месяцы. 3D-принтеры дают возможность исключить ручной труд и безошибочно изготовить объект за несколько часов. Они используются для изготовления прототипов и дают ряд преимуществ – это возможность оценки безопасности и удобства, сборки и функциональности, отсутствие ошибок перед отправлением изделия в серийное производство. До конечного результата получения модели удобно проводить тесты, выявляя преимущества и недостатки. Помимо прототипов, 3D-печать позволяет изготавливать готовые объекты. В мелкосерийном производстве данные технологии реализуют возможность произвести деталь любой формы за относительно небольшой срок.

Широко используют трёхмерную печать в промышленности и машиностроении [1-8]. Создаются модели будущей продукции, которые используются в экспериментах или для выявления технических характеристик, в презентациях для широкой аудитории. В мелкосерийном производстве используют, изготавливая штучные изделия, предметы искусства, фигуры популярных персонажей в коммерческих целях. С помощью аддитивных технологий налаживаются целые линии по выпуску деталей со сложной конструкцией. В США начат выпуск ракетных двигателей с помощью технологий 3D-печати металлом.

В архитектуре [1-8] с помощью 3D-принтеров изготавливаются макеты зданий и их отдельные составляющие, либо макеты целых микрорайонов со всей инфраструктурой и зелёными насаждениями. Применяют трёхмерную печать в росписи стен, в производстве плитки, сантехники, электропроводки. Также, в случае разрушения дома из-за природных катаклизмов, строительная 3D-печать может восстановить жильё за относительно небольшое время.

3D-печать стали внедрять в производство спортивной профессиональной обуви [1-8]. Для этого лазерный сканер сканирует ногу, создавая цифровую модель. Далее, с помощью послойного лазерного спекания изготавливается обувь для будущего владельца. Дизайнеры со всех уголков мира активно используют 3D-печать для изготовления эксклюзивной одежды.

Актуальность 3D-печати растёт изо дня в день во всём мире и в нашей стране в таких направлениях, как медицина, полиграфия, макетирование. В сфере образования [1-8] с помощью аддитивных технологий изучаются предметы – физика и механика, архитектура и география, биология, дизайн и другие направления. Для таких целей можно приобретать сравнительно простые и доступные 3D-принтеры, которые может себе позволить почти каждое учебное заведение.

Существуют организации [9-13], специализирующиеся на аддитивных технологиях и предоставляющие услуги по быстрому прототипированию и изготовлению макетов.

Наиболее популярными пакетами [10] для моделирования являются: Pixologic Zbrush, Autodesk Mudbox, Autodesk 3D max, Rhinoceros 3D, Trimble SketchUp, Blender, Компас 3D, SolidWork.

Для проектирования была выбрана программа Компас-3D российской компании «Аскон». Она сочетает в себе относительную простоту и высокий функционал. Помимо этого, лицензионная версия программы установлена в школе, что позволяет избегать лишних затрат.

После создания 3D модели её нужно напечатать. Нельзя просто загрузить 3D модель сразу на печать. Для этого есть специальные программы, так называемые слайсеры. Наиболее подходящими являются CURA и Ideamaker (рис. 1).

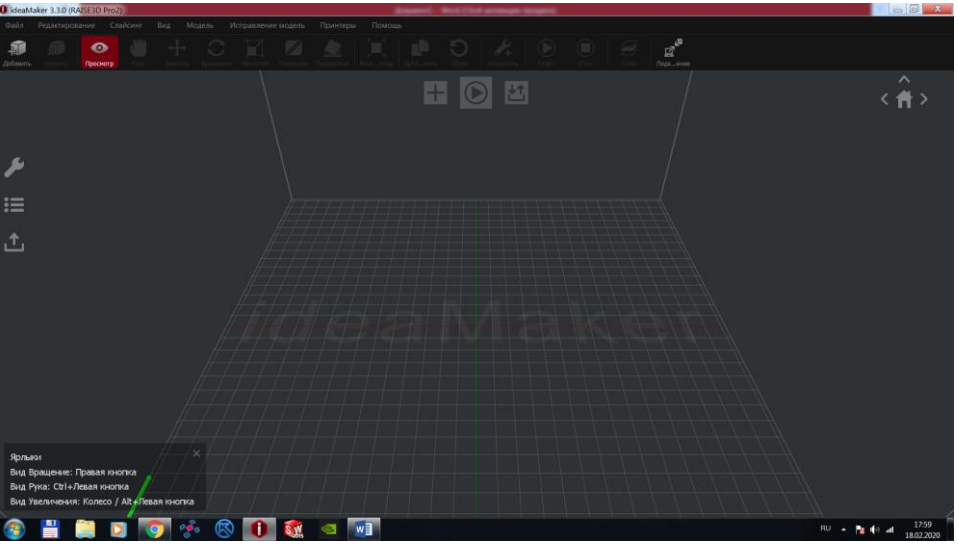

*а*)

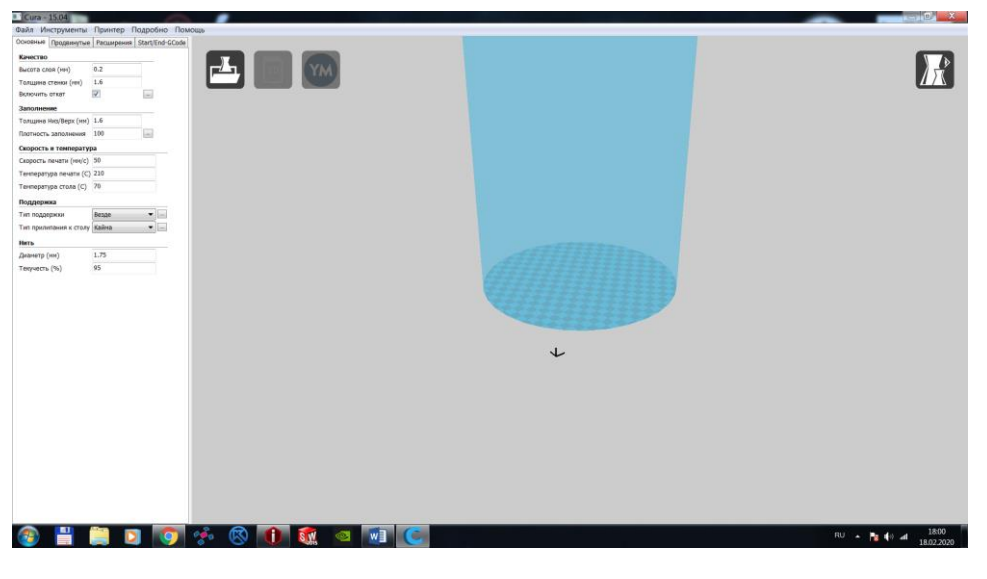

*б*)

Рисунок 1. Слайсеры: Ideamaker (*а*); CURA(*б*)

CURA – это приложение для подготовки моделей к печати на 3Dпринтере с открытым исходным кодом, а Ideamaker – это программное обеспечение с закрытым исходным кодом для Raise3D принтера, т.к. функционал этих программ примерно одинаков, то выбрали Ideamaker, лицензионная версия которого установлена на школьном компьютере.

Модель режется (слайсится) по слоям [10]. Каждый слой состоит из периметра и/или заливки. Модель может иметь разный процент заполнения заливкой, также заливки может и не быть (пустотелая модель). На каждом слое происходят перемещения по осям XY с нанесением расплава пластика. После печати одного слоя происходит перемещение по оси Z на слой выше, печатается следующий слой и так далее.

Нужно учитывать следующие особенности [5, 10]:

1. Сетка. Пересекающиеся грани и ребра могут привести к забавным артефактам слайсинга. Поэтому если модель состоит из нескольких объектов, то их необходимо свести в один.

2. Плоское основание. Плоское основание поможет модели лучше держаться на столе принтера. Если модель отклеится (этот процесс называют деламинацией), то нарушится геометрия основания модели, а это может привести к смещению координат XY, что ещё хуже. Если модель не имеет плоское основание или площадь основания мала, то её печатают на рафте напечатанной подложке. Рафт портит поверхность модели, с которой соприкасается.

3. Толщина стенок и заполнение. Выбор толщины стенок и процента заполнения влияет на время печати и массу пластика, который уйдёт на модель.

4. Минимум нависающих элементов. Для каждого нависающего элемента необходима поддерживающая конструкция - поддержка. Чем меньше нависающих элементов, тем меньше поддержек нужно, тем меньше нужно тратить материала и времени печати на них и тем дешевле будет печать. Кроме того, поддержка портит поверхность, соприкасающуюся с ней. Допускается печать без поддержек стенок, которые имеют угол наклона не более 70 градусов.

5. Размер модели. При моделировании необходимо учитывать максимально возможные габариты печати. В случае если модель больше этих габаритов, то её необходимо разрезать, чтобы напечатать по частям.

В соответствии с поставленными задачами следующим этапом после выбора программ была создание цифровых двойников школы. Для этого нашли на гугл-карте школу и сделали скриншот (рис. 2). Полученное изображение перенесли в Компас 3D и начали обводить контуры школы. Школу разделили на 4 части, учитывая размер рабочего пространства нашего принтера Raise 3D: первый корпус, две части второго корпуса, бассейн.

После обрисовки школы путём использования операций выдавливание и вырезание, постепенно, используя заранее заготовленные фотографии школы с разнообразных ракурсов, смоделировали первую часть, вход в главный корпус. Это была не простая задача. Для примера можно сравнить

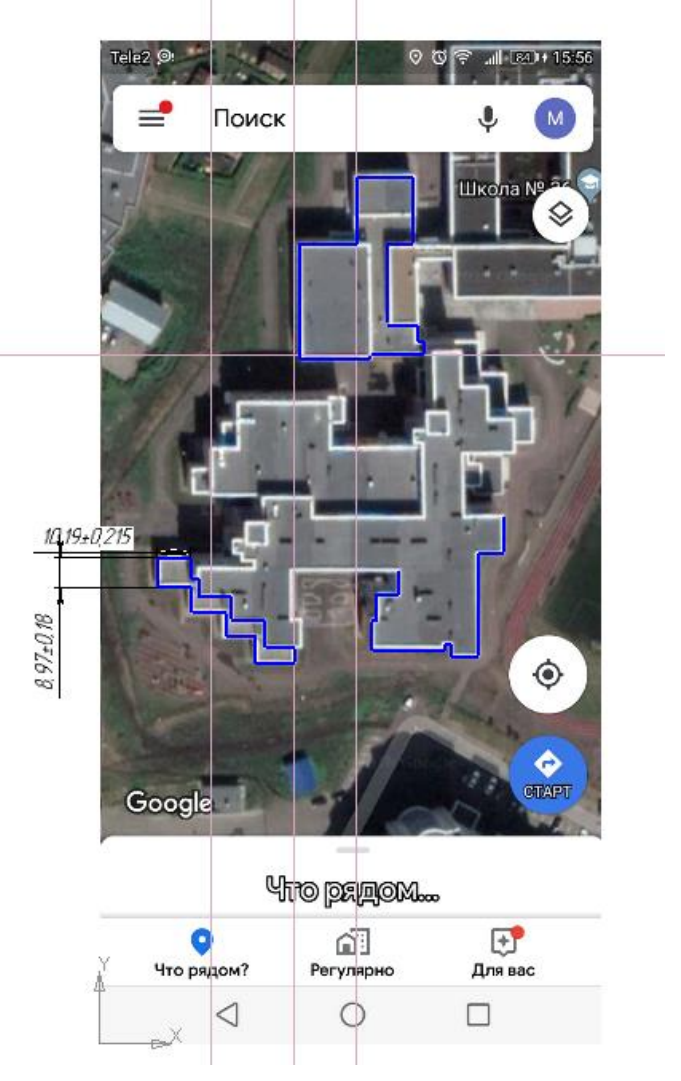

первоначальный вариант с отрисованными окнами (рис. 2) и конечный результат (рис. 3).

Рисунок 2. Контуры школы из гугл-карт в Компасе

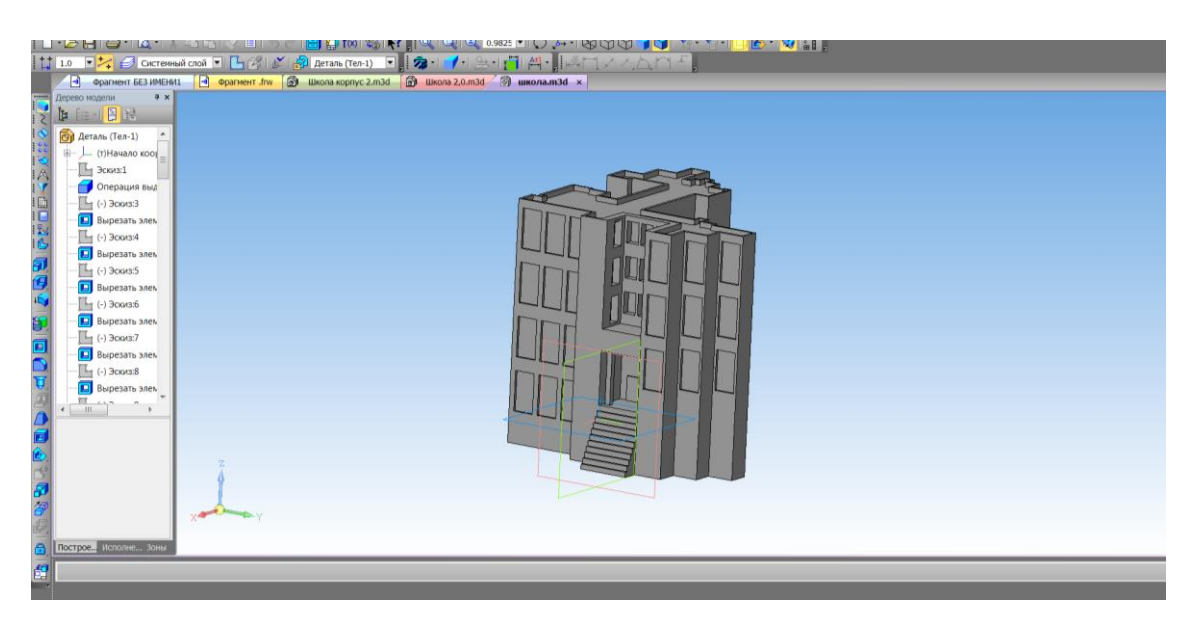

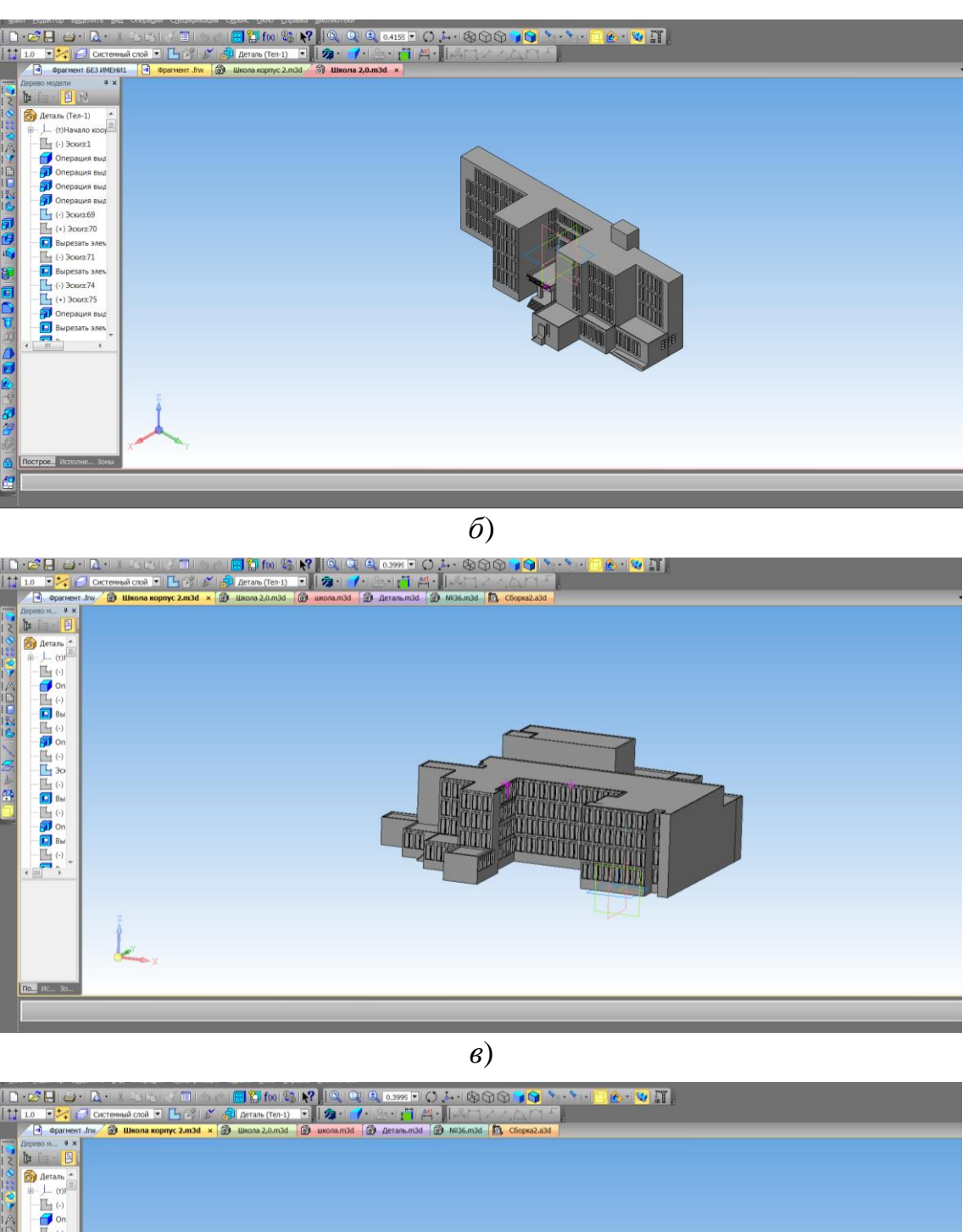

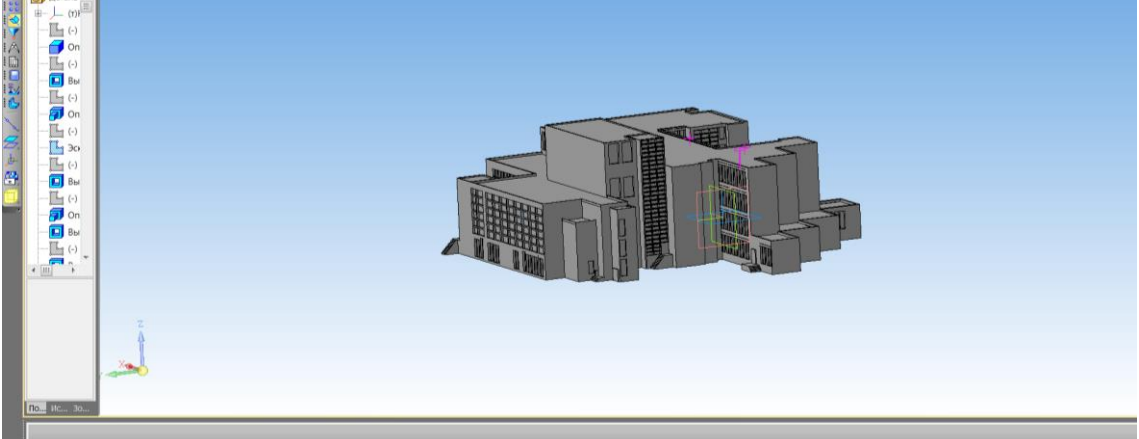

*г*) Рисунок 3. Макет школы № 36

На проектирование цифровых двойников корпусов школы было затрачено два дня, примерно 12 часов. Аналогичные операции были произведены с другими тремя частями. Первая часть корпуса, то есть главный вход, самая легкая часть (рис. 3). Вторая часть большого корпуса «Главный корпус» (рис. 3, в) – это самая сложная часть школы, поскольку в ней нужно моделировать основные переходы, расширения первого этажа, большое количество крылечек запасных выходов, лестницы с панорамными окнами, разноуровневые крыши. Этому корпусу уделили особое внимание. На него было потрачено около 2-х дней, в каждый день по 8 часов непрерывного 3D моделирования. Суммарное количество операций, выполненных в этом корпусе, больше 250.

При создание таких макетов стоит обращать внимание на самые мелкие детали: входы, переходы, окна, крылечки, чтобы они соответствовали реальному зданию.

При проектировании бассейна, имея определенный опыт, было затрачено около 6 часов. А при создании модели первого корпуса не хватало заготовленных фотографий с разных ракурсов, и поэтому допускались ошибки, которые впоследствии пришлось долго переделывать. Также достаточно трудоёмко было отрисовывать внутренний двор. А времени на моделирование ушло около 24 часов. В итоге на непрерывное моделирование было потрачено примерно 58 часов.

Мы решили печатать сначала самую большую часть, а именно «Главный корпус» (рис. 4). Ведь именно она самая сложная по своей форме. Но прежде чем загрузить модель в Ideamaker, нужно сохранить модель в специальном формате STL – это формат файла, широко используемый для хранения трёхмерных моделей объектов.

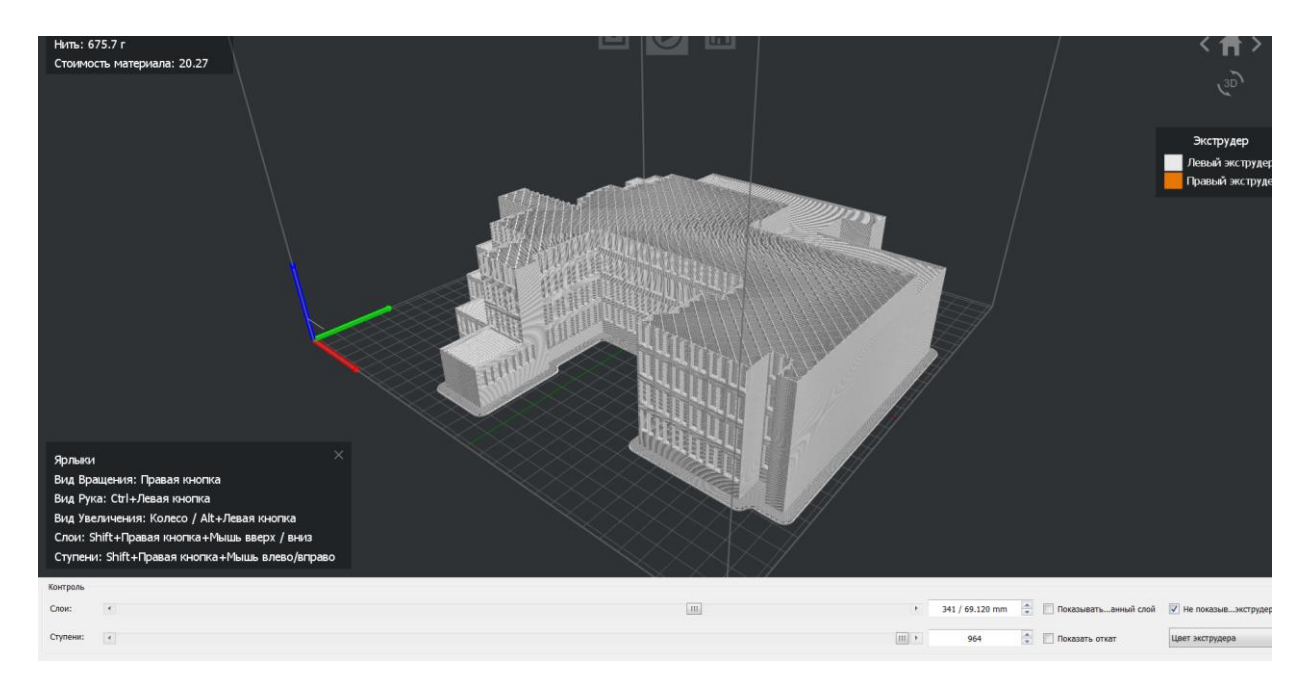

Рисунок 4. Работа в основном окне и послойный просмотр модели в Ideamaker

Диаметр сопла нашего 3D принтера 0,2 мм. Были выбраны следующие параметры печати: белый PLA-пластик; качество стандарт с толщиной стенки 2,0 мм с высотой слоя 0,2 мм и плотностью 15%; скорость печати 80 мм/с. На этом этапе мы столкнулись с частым забиванием сопла основного (правого) экструдера. Это главный минус PLA-пластика, который мы использовали. Макет «Главного корпуса» (рис. 5) не с первого раза напечаталась, однако потрачено было примерно 55 часов для непрерывной печати.

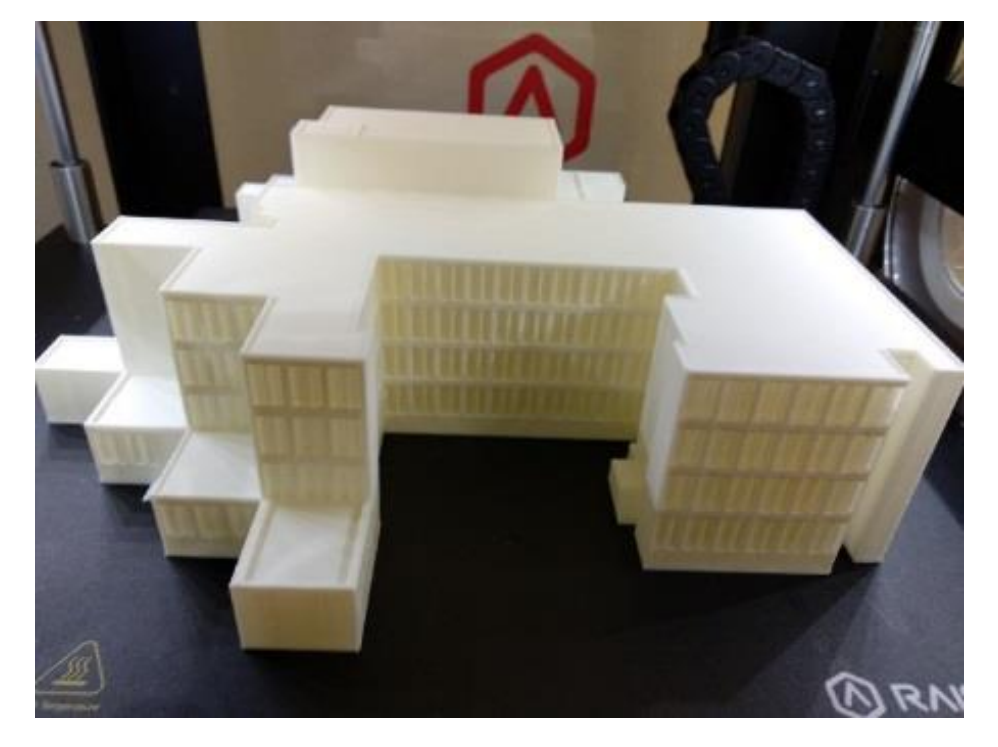

Рисунок 5. Макет «Главного корпуса»

Все те же настройки и стояли при печати 2 части, входа в главный корпус, время печати около 12 часов. И при печати этого корпуса столкнулись с такой же проблемой, как забивание сопла.

Пытаясь решить возникшие трудности, мы решили поменять пластик с PLA на ABS. Экструдер более не забивался, однако у ABS есть другой минус: это очень капризный пластик, при печати не должно происходить перепада температур. Если это такое всё же случится, то произойдёт так называемый процесс расслаивания пластика. При печати бассейна мы столкнулись с такой проблемой, немного расслоился самый нижний слой.

Параметры печати бассейна и первого корпуса: белый пластик ABS, качество стандарт с толщиной стенки 2,0 мм с высотой слоя 0,2 мм и плотностью 15%. Скорость печати 80 мм/с. При печати первого корпуса произошло нарушение геометрии, немного погнулось главное крыльцо и правый от крыльца угол здания. Тем не менее, было решено оставить напечатанную часть, т.к. получившиеся дефекты не слишком заметны. Затраченное время для макета – 60 ч.

Расчет стоимости макета. Катушка пластика Bestfilament, закупленного нашей школой, равна примерно 1400 р за 1 кг. Общие затраты времени на моделирование и печать, а также использованного пластика приведены в таблице 1 и 2.

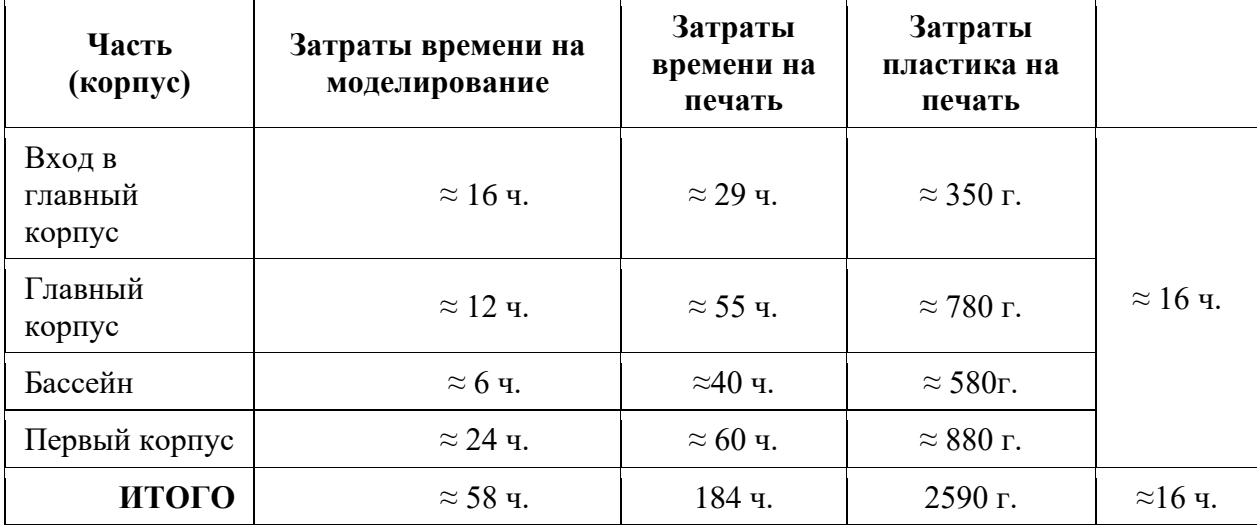

Таблица 1 – Подсчет использованного времени и пластика на каждом этапе

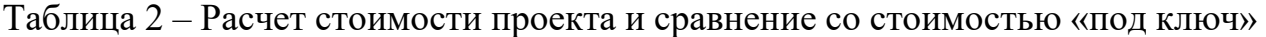

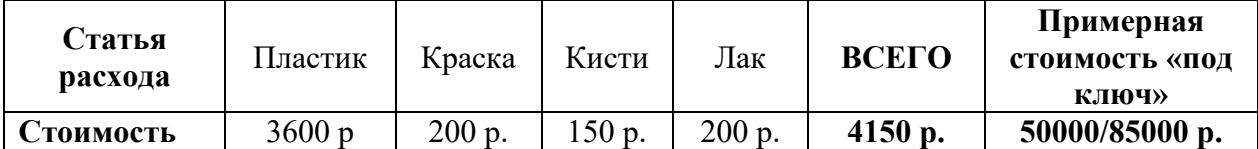

Подобные макеты «под ключ», заказанные в сторонних организациях, обходятся, начиная от в 15 000 р., в зависимости от масштаба и детализации [11]. При нашем масштабе и детализации, макет обошелся бы минимум в 50 000 р. Компании, специализирующиеся на печати, при расчете стоимости печати нашей модели (без учета моделирования) останавливаются на примерной сумме в 80000 р. [12]. Моделирование зданий обошлось бы примерно в 5000 р. [13] и это без учета постобработки.

Таким образом, проделана большая работа по моделированию, печати и постобработки (окрашиванию корпусов) школы, произведен расчет использованного времени и пластика (при непрерывной работе). В результате выполнены все задачи и получен красочный макет школы №36: изучены и использованы на практике программы для 3D моделирования и подготовки модели к печати, распечатаны и покрашены корпуса школы. Расчет стоимости проекта показал, что работа в области 3D печати достойно оплачивается и способна многократно приумножить вложенный стартовый капитал. Следует отметь, что полученные знания пригодятся для дальнейшей работы в области 3D моделирования и печати, а макет корпусов станет главной частью макета c прилегающей к школе территорией.

## **Список литературы:**

1. Валетов В.А. Аддитивные технологии (состояние и перспективы). Учебное пособие. – СПб.: Университет ИТМО, 2015. – 63с.

2. А.Н. Поляков, А.И. Сердюк, К.С. Романенко, И.П. Никитина. Основы быстрого прототипирования: учеб. пособие. – Оренбургский гос. ун-т. – Оренбург: ОГУ, 2014. – 128 с.

3. Зленко М.А., Попович А.А., Мутылина И.Н. Аддитивные технологии в машиностроении – СПб.: Изд. политех. унив-та, 2013. – 126 с.

4. Дубинкин Д.М., Борзякова Е.С. Классификация и области применения аддитивных технологий в машиностроении // Сборник материалов IX Всерос. научно-практической конференции с международным участием «Россия молодая», 18-21 апр. 2017 г., Кемерово [Электронный ресурс] / ФГБОУ ВО «Кузбас. гос. техн. ун-т им. Т. Ф. Горбачева»; редкол.: C. Г. Костюк (отв. ред.) [и др.]. – Кемерово, 2017. С. 236. 0307001.

5. Дубинкин Д.М., Красавин А.Д., Сорокин В.Ю. Современное состояние FDM технологий / Инновации в информационных технологиях, машиностроении и автотранспорте. Сборник материалов III Международной научно-практической конференции. 2019. С. 171-173.

6. Дубинкин Д.М., Исмаилова Ш.Я., Искандарова Е.И., Усаченко О.И. Современное состояние, пути развития, области применения селективного лазерного спекания (SLS) / Инновации в информационных технологиях, машиностроении и автотранспорте Сборник материалов III Международной научно-практической конференции. 2019. С. 174-177.

7. Дубинкин Д.М., Яковлев Е.И., Красавин А.Д. Области применения SHS-технологии / Инновации в информационных технологиях, машиностроении и автотранспорте Сборник материалов II Международной научно-практической конференции. 2018. С. 145-147.

8. Дубинкин Д.М., Исмаилова Ш.Я., Искандарова Е.И., Усаченко О.И. современное состояние SLA-технологий / Инновации в информационных технологиях, машиностроении и автотранспорте Сборник материалов II Международной научно-практической конференции. 2018. С. 147-151.

9. Трёхмерная графика : сайт. –URL: https://ru.wikipedia.org/wiki/ Трёхмерная\_графика (дата обращения: 03.02.2020). – Текст : электронный.

10. 10 правил подготовки модели к 3D печати : сайт. – Москва, 2002 – URL: https://habr.com/ru/post/196182/ (дата обращения: 03.02.2020). – Текст : электронный.

11. GOSMAKET : сайт. – Москва, 2012 – URL: https://gosmaket.ru/stoimost-izgotovlenija-maketa (дата обращения: 03.02.2020). – Текст : электронный.

12. О Kwork : сайт. – Москва, 2015 – URL: https://kwork.ru/land/3d-modeldoma (дата обращения: 03.02.2020). – Режим доступа: для зарегистрир. пользователей. – Текст : электронный.

13. 3D SMART : сайт. – Воронеж. – Обновляется в течение суток. – URL: https://3d-smart.ru/ (дата обращения: 03.02.2020). – Текст : электронный.